- 1. Ingrese a: [https://login.napsis.com/mantenedor\\_servicios.html](https://login.napsis.com/mantenedor_servicios.html)
- 2. Presione el campo TRIAL que marcará todas las opciones, dejando en costo 0, **luego presione en SIGUIENTE:**<br>sERVICIOS INEXOOS

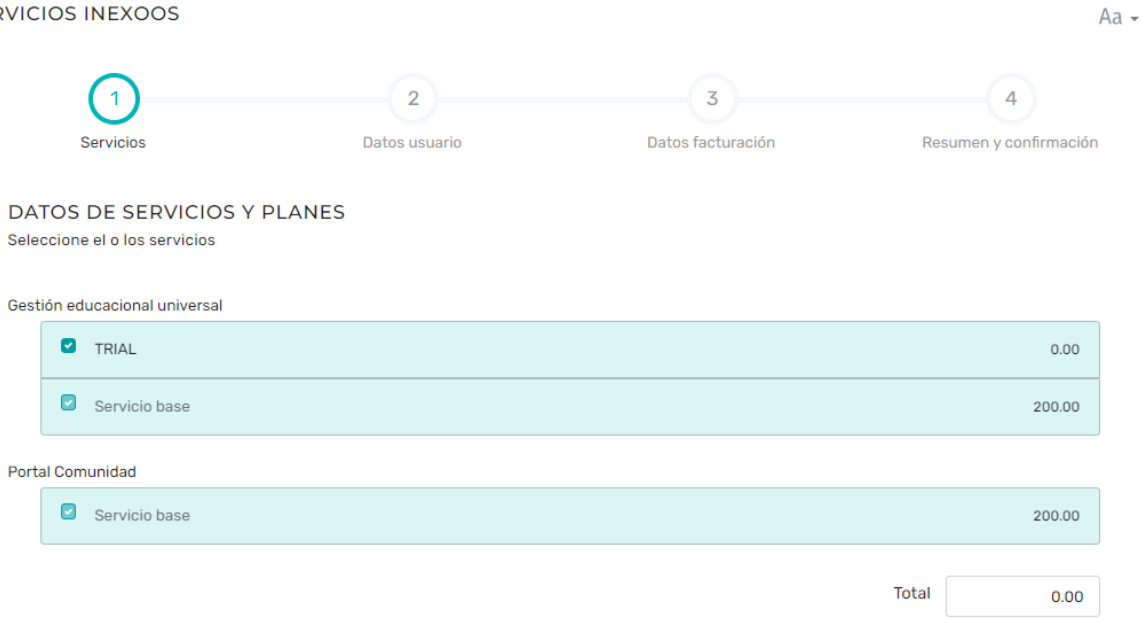

Siguiente

3. Llene los campos de datos de quien será el administrador del sistema (soporte técnico del colegio) y presione Siguiente:

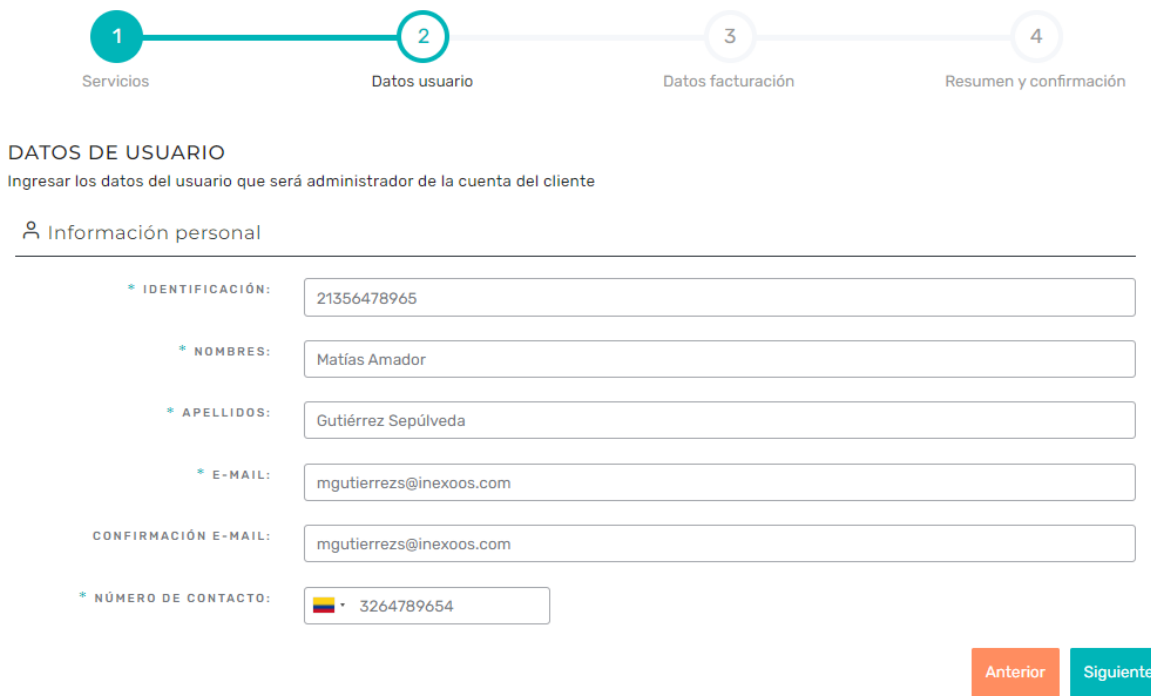

4. Llene los campos del cliente, recuerde que esta versión es gratuita por 6 meses y luego presione siguiente:

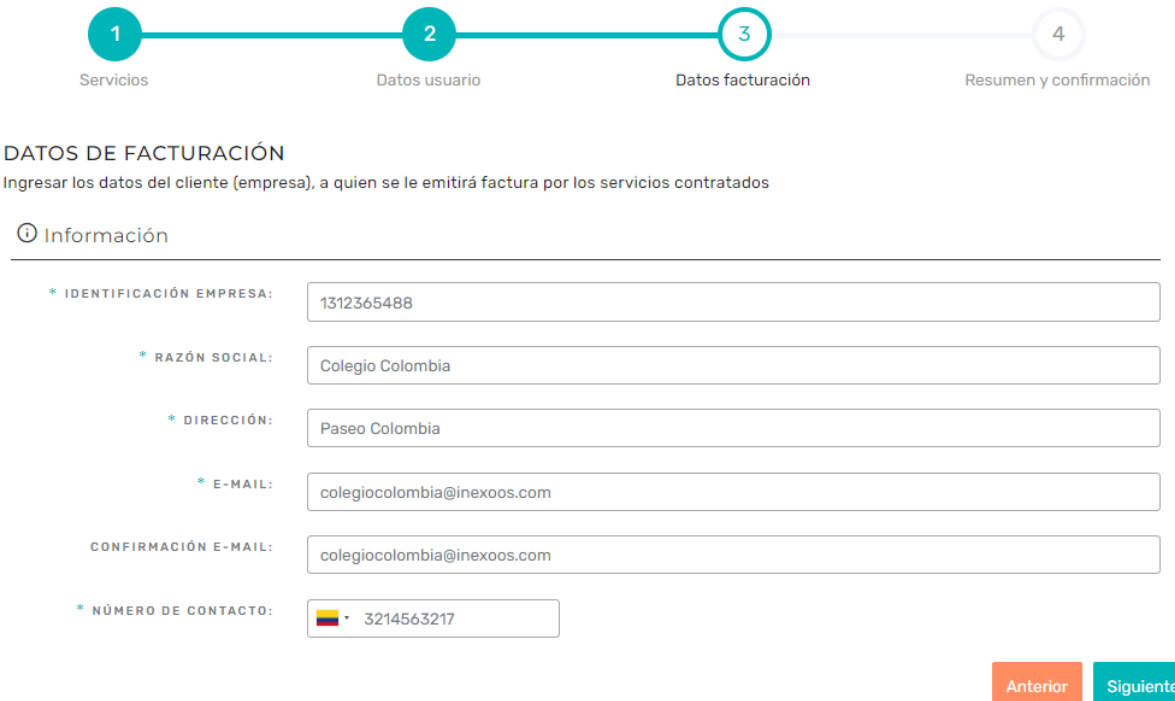

5. Revise que los datos sean correctos, acepte los Términos y Condiciones de uso y presione Finalizar. Llegará un mail a su administrador y al cliente con los datos para acceder a través de [www.napsis.co](http://www.napsis.co/) a su versión gratuita del sistema, costo 0 por 6 meses.

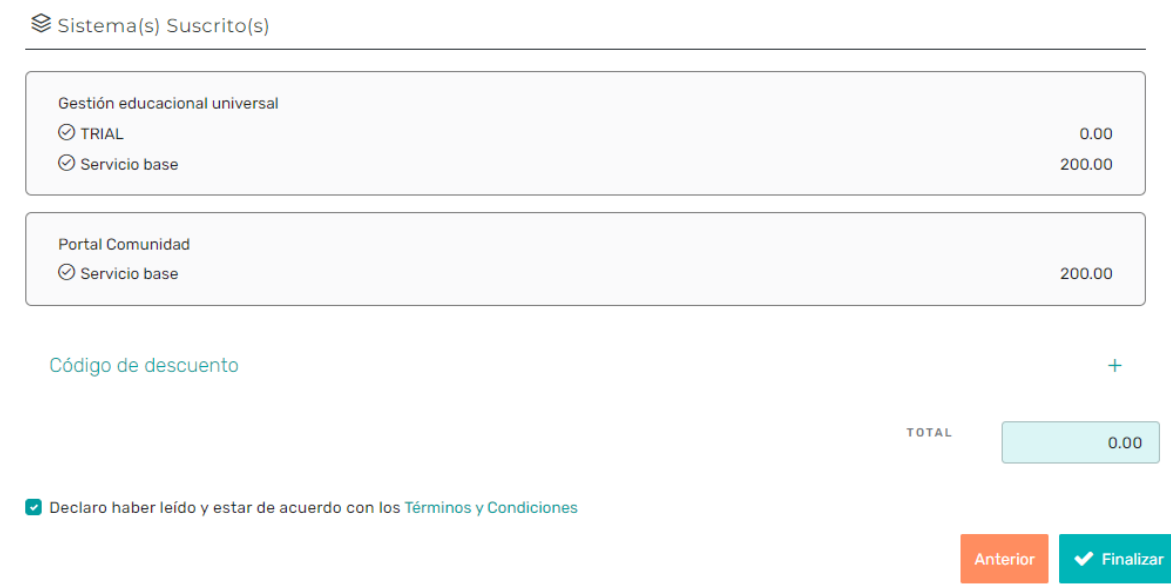

6. Listo, ya puede utilizar su sistema de Napsis School en su colegio. Recuerde agendar reuniones virtuales para apoyar su implementación.